# **SHARP**

WISSENSCHAFTLICHER RECHNER

# MODELL **EL-506TS**

**DEUTSCH**

# **BEDIENUNGSANLEITUNG**

### **EINLEITUNG**

Besten Dank für den Erwerb dieses wissenschaftlichen Rechners von SHARP, Modell EL-506TS.

Diese Anleitung sollte als Referenz gut aufbewahrt werden.

Hinweise:

• Die Schreibweise auf der Seite mit den Anwendungsbeispielen folgt der englischen Konvention und verwendet einen Punkt als Dezimalpunkt. • Dieser Schulrechner verwendet einen Punkt als Dezimalpunkt.

#### **Betriebshinweise**

• Den Rechner nicht in der hinteren Hosentasche herumtragen, da er beim Hinsetzen beschädigt werden kann. Das Display ist aus Glas und daher besonders empfindlich.

• Den Rechner vor extremer Hitzeeinwirkung, wie z.B. auf dem Armaturenbrett eines Fahrzeugs oder neben einem Heizgerät, schützen. Vermeiden Sie weiterhin besonders feuchte oder staubige Umgebungen. • Da dieses Produkt nicht wasserdicht ist, sollten Sie es nicht an Orten benutzen oder

- lagern, die extremer Feuchtigkeit ausgesetzt sind. Schützen Sie das Gerät vor Wasser, Regentropfen, Sprühwasser, Saft, Kaffee, Dampf, Schweiß usw., da der Eintritt von irgendwelchen Flüssigkeiten zu Funktionsstörungen führen kann.
- Mit einem weichen, trockenen Tuch reinigen. Keine Lösungsmittel oder feuchte Tücher verwenden.
- Den Rechner nicht fallen lassen und keine Gewalt anwenden.

• Die Batterien niemals in offenes Feuer werfen.

• Die Batterien außerhalb der Reichweite von Kindern aufbewahren.

• Aus Gesundheitsgründen sollten Sie dieses Gerät nicht für eine längere Zeitdauer verwenden. Wenn Sie das Gerät für eine längere Zeitdauer verwenden müssen, sollten Sie Ihre Augen, Hände, Arme und den ganzen Körper zwischendurch immer wieder ausruhen (etwa 10–15 Minuten pro Stunde).

Wenn Sie bei der Verwendung dieses Gerätes Schmerzen oder Müdigkeit verspüren, beenden Sie die Verwendung sofort. Wenn die Beschwerden längere Zeit auftreten, suchen Sie bitte einen Arzt auf.

• Produktverbesserungen dieses Gerätes, einschließlich des Zubehörs, bleiben ohne Vorankündigung vorbehalten.

#### **HINWEIS**

• SHARP empfiehlt Ihnen, separat schriftliche Aufzeichnungen aller wichtigen, im Taschenrechner gespeicherten Daten zu erstellen. Unter bestimmten Umständen können Daten in praktisch jedem elektronischen Speicher verlorengehen oder geändert werden. Daher übernimmt SHARP keine Haftung für Daten, die aufgrund von falscher Verwendung, Reparaturen, Defekten, Batteriewechsel, Verwendung nach Ablauf der angegebenen Batterielebensdauer oder aus irgendwelchen anderen Gründen verlorengehen oder anderweitig unbrauchbar werden. • SHARP übernimmt keine Verantwortung oder Haftung für irgendwelche zufälligen oder aus der Verwendung folgenden wirtschaftlichen oder sachlichen Schäden, die aufgrund der falschen Verwendung bzw. durch Fehlfunktionen dieses Gerätes und dessen Zubehör auftreten, ausgenommen diese Haftung ist gesetzlich festgelegt.

♦ Den RESET-Schalter (auf der Rückseite) in den folgenden Fällen mit der Spitze eines Kugelschreibers oder eines ähnlichen Gegenstandes eindrücken: • Wenn der Rechner zum ersten Mal verwendet wird.

• Nach dem Auswechseln der Batterie.

• Um den gesamten Speicherinhalt zu löschen.

• Wenn eine Betriebsstörung auftritt und keine der Tasten mehr funktioniert. Verwenden Sie keine Gegenstände mit zerbrechlichen oder scharfen Spitzen.

Beachten Sie, dass beim Drücken des RESET-Schalters alle gespeicherten Daten verloren gehen.

Falls eine Wartung des Rechners notwendig ist, sollte nur ein SHARP-Händler, eine von SHARP empfohlene Servicestelle oder ein SHARP-Kundendienst diesen Service vornehmen.

#### **Feste Hülle**

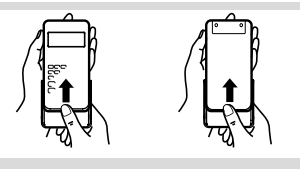

### **ANZEIGE**

Anzeige für $\rightarrow$  Symbol and the presence degrad begrad begrade in  $\leftarrow$  Symbol  $\rightarrow$  Symbol Gleichungen

Mantisse Exponent

• Während der Verwendung werden nicht alle Symbole gleichzeitig angezeigt. • Einige nicht aktive Symbole können bei der Betrachtung aus einiger Entfernung dennoch sichtbar werden.

• Es werden nur die Symbole angezeigt, die für die gerade besprochenen Anweisun-

- gen bzw. die Anwendungsbeispiele in dieser Anleitung notwendig sind. **/** : Erscheint, wenn die Gleichung nicht auf einmal angezeigt werden kann. Bei Drücken von  $\overline{w}$  wird der restliche (versteckte)
- Teil angezeigt. *xy* **/** *rθ* : Zeigt an, in welcher Form die Ergebnisse bei Berechnungen mit
- komplexen Zahlen dargestellt werden. **/** : Zeigt an, daß Daten oberhalb/unterhalb dieser Anzeige angesehen werden können. Diese Anzeigen erscheinen, wenn Menüs, Mehrzeilen-Playback und statistische Daten angezeigt werden. Drücken Sie [ / ] zur Ansicht weiterer Zeilen.
- 2ndF : Erscheint, wenn (2ndF) gedrückt wurde. Die in gleicher Farbe gekennzeichneten Funktionen sind jetzt aktiviert.
- **HYP** : Zeigt an, dass (hyp) gedrückt wurde; die hyperbolischen Funktionen sind aktiviert. Wenn (2ndF) archyp gedrückt werden, erscheinen die Symbole "**2ndF HYP**" auf der Anzeige; die inversen hyperbolischen Funktionen sind jetzt aktiviert.
- ALPHA : Zeigt an, dass **ALPHA** ; STO oder **RCL** gedrückt wurden. Eintrag und Abruf der Speicherinhalte und Wiederaufrufen der statistischen Daten können ausgeführt werden.

**FIX / SCI / ENG** : Anzeige der Art der Darstellung eines Wertes und bei Änderungen im SET UP-Menü.

**DEG / RAD / GRAD** : Zeigt die Winkeleinheit an. Springt bei Drücken von **DRG** jeweils in die nächste Winkeleinheit um.

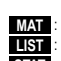

**MAT** : Erscheint, wenn die Matrix-Betriebsart gewählt ist.<br> **Erscheint, wenn die Listen-Betriebsart gewählt ist. LIST** : Erscheint, wenn die Listen-Betriebsart gewählt ist.<br>**STAT** : Erscheint, wenn die Statistik-Betriebsart gewählt i Erscheint, wenn die Statistik-Betriebsart gewählt ist.

- **M** : Zeigt an, dass ein Wert im unabhängigen Speicher gespeichert wurde.<br>2<sup>3</sup> : Zeigt an, dass der Pechner auf die Finaabe eines numerischen Zeigt an, dass der Rechner auf die Eingabe eines numerischen
	- Werts wartet, z.B. bei Simulationsberechnungen. : Zeigt an, dass bei der Berechnung mit komplexen Zahlen der Winkel als Ergebnis angegeben wird.

: : :  $(2ndF)$   $\boxed{e^x}$  $\sqrt{In}$  $\overline{\overline{AUPHA}}$  $\overline{F}$ 

*i* : Zeigt an, dass bei der Berechnung mit komplexen Zahlen eine imaginäre Zahl dargestellt wird.

#### **VOR DEM GEBRAUCH DES RECHNERS**

### **Tastenbezeichnungen, die in dieser Anleitung verwendet werden**

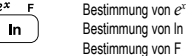

• Für die Verwendung der zweiten Funktion einer Taste (in Orangerot über der Taste dargestellt) wird diese Funktion nach (2ndF) angegeben. Vor der Wahl eines Speichers erst (APHA) drücken. Die Zahlen zur Eingabe von Werten werden nicht als Tasten sondern als einfache Zahlen angegeben.

### **Ein- und Ausschalten**

Zum Einschalten (ONE) und zum Ausschalten (2ndF) (OFF) drücken.

#### **Löschen von Eingaben und Speichern**

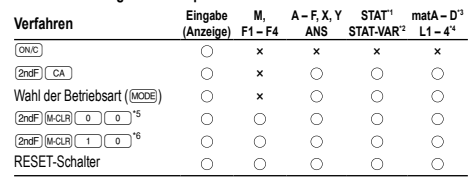

: Wird gelöscht ×: Wird nicht gelöscht

\*1 Statistische Daten (eingegebene Daten)<br>\*2 x̄, *sx, σx, n,* Σx, Σx², ӯ, *sy, σy,* Σy, Σy², Σxy, *r, α, b, c*<br>\*3 Matrix-Speicher (matA, matB, matC und matD)

- \*4 Listen-Speicher (L1, L2, L3 und L4)
- \*5 Alle Variablen sind gelöscht. Für weitere Hinweise siehe den Abschnitt "Speicher-Löschtaste".
- \*6 Diese Tastenkombination funktioniert genau so wie der RESET-Schalter. Für weitere Hinweise siehe den Abschnitt "Speicher-Löschtaste".

### **Speicher-Löschtaste**

• Zum Löschen aller

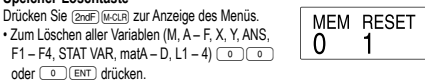

- 
- Zum Rückstellen des Rechners 10 oder 10 CENT drücken. Beim Rückstellvorgang werden alle gespeicherten Daten gelöscht und die Grundeinstellungen des Rechners eingestellt.

### **Eingabe und Korrektur von Gleichungen**

### **Cursor-Tasten**

- Zum Bewegen des Cursors (<a>
oder <br/>
 Zum Zurückgehen auf die Gleichung nach der Anzeige eines Ergebnisses (ビ) ((◀)) drücken.<br>Siehe den nächsten Abschnitt zur Verwendung der Tasten (▲) und (▼).
- Siehe "SET UP-Menü" für die Verwendung des Cursors in diesem Menü. **Betriebsart für Einfügen und Überschreiben bei der Anzeige für Gleichungen**
- Durch Drücken von **(2ndF) (INS)** wird zwischen den beiden Bearbeitungsbetriebsarten umgeschaltet: Einfügen (Grundeinstellung) und Überschreiben. Ein dreieckiger Cursor zeigt an, dass die Eingabe an der Cursorposition eingefügt wird, während ein rechteckiger Cursor bedeutet, das vorher eingegebene Daten durch der Eingabe überschrieben werden.
- Zur Eingabe einer Zahl in der Einfügebetriebsart bewegen Sie den Cursor direkt neben die Stelle, nach der eingefügt werden soll und nehmen Sie dann die Eingabe vor. Beim Überschreiben wird eine Eingabe unter dem Cursor durch den neu
- eingegebenen Wert überschrieben.<br>• Die Einstellung der Bearbeitungsbetriebsart bleibt bis zum nächsten RESET erhalten. **Löschtaste**
- Zum Löschen einer Zahl/Funktion den Cursor auf die zu löschende Zahl/Funktion bringen und dann (DEL) drücken. Wenn sich der Cursor am rechten Ende einer Gleichung befindet, funktioniert die Taste DEL) wie die Rückschritt-Taste.

**Mehrzeilen-Playback-Funktion 1**

Bereits eingegebene Gleichungen können in der normalen Betriebsart abgerufen werden. Gleichungen schließen auch abschließende Anweisungen für Berechnungen wie z.B. "=" ein, wobei bis zu 142 Zeichen gespeichert werden können. Wenn der Speicher voll ist, werden die gespeicherten Gleichungen in der Reihenfolge ihrer Eingabe (älteste Gleichung zuerst) gelöscht. Bei Drücken von [ wird die vorige Gleichung angezeigt. Bei nochmaligem Drücken von **[** wird die davor eingegebene Gleichung angezeigt usw. (Wenn Sie zu den vorher eingegebenen Gleichungen<br>zurückgegangen sind, so werden bei Drücken von . ██ die Gleichungen wieder in der Reihenfolge ihrer Eingabe angezeigt). Mit der Tastenfolge (2ndF) (Abinen Sie direkt zur ältesten gespeicherten Gleichung springen.

• Der Inhalt des Mehrzeilen-Speichers wird durch die folgenden Operationen gelöscht: @c, Änderung der Betriebsart, RESET, Wechsel der N-Basis und Speicherlöschung (**@ndF)** (M-CLR).

### **Vorrangordnung bei Berechnungen**

Berechnungen werden mit den folgenden Prioritäten ausgeführt: ① Brüche (1r4, usw.) ② ∠, technische Vorzeichen ③ Funktionen wird ihr Argument<br>vorangestellt (*x*−1, *x*2, n!, usw.) ④ y¤, ≭√ ⑤ Implizierte Multiplikation eines Speicherwerts (2Y, usw.) <sup>6</sup> Funktionen werden von ihrem Argument gefolgt (sin, cos, usw.)  $\overline{1}$  Implizierte Multiplikation einer Funktion (2sin30, usw.)  $\overline{1}$  (8) nCr, nPr  $\overline{1}$  x  $\rightarrow$ +, District Mariphilator, and Handon (Edition, Sunry District To Type Conduction, MCRAD, DGRAD, DATA, CD, →*rθ*, →*xy* und andere abschließende Anweisungen für Berechnungen • Bei der Verwendung von Klammern haben Berechnungen in Klammern Vorrang vor allen anderen Berechnungen.

### **ANFANGSEINSTELLUNG**

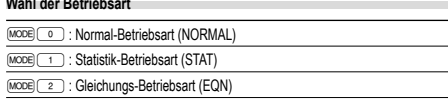

### $\overline{\text{move}}$  3 : Betriebsart für komplexe Zahlen (CPLX) MODE 4 : Matrix-Betriebsart (MAT)

### MODE 5 : Listen-Betriebsart (LIST) **HOME-Taste**

Drücken Sie (HOME) um von anderen Betriebsarten zur NORMAL-Betriebsart zurüchzukehren.

Hinweis: Gleich wie beim Ändern der Betriebsart verschwinden daraufhin Gleichungen und Werte, die gerade eingegeben wurden.

### **SET UP-Menü 2**

- Zur Anzeige des SET UP-Menüs (SETUP) drücken. FSE TAB • Ein Menüpunkt kann folgendermassen gewählt  $\Omega$
- werden:<br>• Den blinkenden Cursor mit (De Carli) bewegen, dann (ENT) (Taste (END) drücken oder
- Die Zahlentaste für den entsprechenden Menüpunkt drücken. • Wenn  $\blacktriangle$  oder  $\blacktriangledown$  angezeigt wird, drücken Sie  $\boxed{\blacktriangle}$  oder  $\boxed{\blacktriangledown}$ , um das vorherige/

### folgende Menü anzusehen.

- Zum Beenden des SET UP-Menüs <sup>(ONC)</sup> drücken
- **Zuweisung der Winkeleinheit (Kreisgrad, Radiant und Gradient)**
- DEG (°): "00 (Standard) RAD (rad): "01
- $GRAD (q):$   $(SETUP)$  $(0)(2)$
- **Wahl der Anzeigeart und Zuweisung der Anzahl der Dezimalstellen** Zur Anzeige von Berechnungsergebnissen stehen vier Anzeigearten zur Verfügung:

#### Gleitkomma, Festkomma, wissenschaftliche Notation und technische Notation. • Wenn das Symbol FIX, SCI oder ENG dargestellt wird, kann die Anzahl der Dezimalstellen (TAB) auf einen beliebigen Wert zwischen 0 und 9 eingestellt werden. Nach der Einstellung der Dezimalstellen wird der angezeigte Wert entsprechend

### der gewählten Anzahl der Stellen gerundet.

**Einstellung des Gleitkommasystems bei wissenschaftlicher Notation** Im Gleitkommasystem stehen zwei Anzeigearten zur Verfügung: NORM1 (Grund-einstellung) und NORM2. Eine Zahl außerhalb des eingestellten Bereichs wird automatisch in wissenschaftlicher Notation angezeigt. • NORM1: 0.000000001 ≤ *x* ≤ 9999999999

• Drücken Sie bei jedem Beispiel ( $\overline{\text{owc}}$ ), um die Anzeige zu löschen. Wenn das Symbol FIX, SCI oder ENG angezeigt wird, löschen Sie dieses Symbol durch Wah<br>von "NORM1" im SET UP-Menü. **Grundrechenarten**<br>• Die schließende Klammer (<u>○ ></u>) direkt vor (<u>· □ )</u> oder (<u>· ™ )</u> kann weggelassen werden. **Rechnungen mit Konstanten 4** • Bei der Rechnung mit Konstanten wird der Summand zueiner Konstanten. Subtraktion und Division werden in dergleichen Art und Weise durchgeführt. Bei Multiplika-

**Wissenschaftliche Funktionen 5**

Da bei Differential- und Integralrechnungen auf die folgenden Formeln zurückgegriffen wird, kann es in einzelnen seltenen Fällen bei der Ausführung von Berechnungen

 $\frac{1}{2}h\{f(a)+4\{f(a+h)+f(a+3h)+\cdots+f(a+(N-1)h)\}\bigg| h=\frac{b-a}{N}.$ 

 $+2\{f(a+2h)+f(a+4h)+\cdots+f(a+(N-2)h)\}+f(b)\}\|N=2n$ 

 $N$ 

 $a \le x \le b$ 

Bei Integralberechnungen wird je nach Integranden und Teilintervallen längere Zeit für die Berechnung beansprucht. Während der Berechnung erscheint auf der Anzeige das Wort "Calculating!" (= "wird berechnet"). Um die Berechnung zu unterbrechen,

Im ersten Fall wählen Sie die zu integrierenden Intervalle so klein wie möglich. Im zweiten Fall trennen Sie die positiven und negativen Werte. Auf diese Weise werden die Berechnungsergebnisse genauer und die Berechnungszeit wird kürzer.

V)  $\frac{1}{x_0}$   $\frac{1}{x_1}$ 

Die Zufallszahlen-Funktion hat vier Einstellungen zur Verwendung in der normalen, Statistik-, Matrix- oder Listen-Betriebsart. (Diese Funktion kann nicht verwendet werden, wenn die Funktion für die N-Basis verwendet wird.) Zum Generieren weiterer Zufallszahlen in Reihe (ENT) drücken. Zum Beenden (ONC) drücken. • Die Zahlenserie der generierten Zufallszahlen wird im Speicher Y gespeichert. Jede

mit Unstetigkeitsstellen zu unkorrekten Ergebnissen kommen.

Differentialrechnung:  $f'(x) = \frac{f(x + \frac{dx}{2}) - f(x - \frac{dx}{2})}{h(x)}$ **Ausführen von Integralberechnungen**

Integralrechnung (Simpsonsche Regel):

• NORM2: 0.01 ≤ *x* ≤ 9999999999

### **WISSENSCHAFTLICHE BERECHNUNGEN**

tionenwird der Multiplikand zu einer Konstanten. • Bei Konstantenberechnungen werden Konstanten als K angezeigt.

durchgeführt.

 $S-$ 

drücken Sie <a>[ON/C]</a> Bitte beachten Sie, dass es zu größeren Integraleiner fehlern kommen kann bei größeren Schwankungen in den Integralwerten mit geringen Veränderungen des Integralbereichs sowie bei periodischen Funktionen usw., .<br>wo es positive und negative Integralwerte entsprechend dem Intervall gibt.

**Zufallszahlen-Funktion**

Zufallszahl basiert auf einer Zahlenserie.

• Siehe die Bedienungsbeispiele für die einzelnen Funktionen. • Vor dem Beginn der Berechnung muß die Winkeleinheit festgelegt werden. **Differential-/Integralfunktionen 6** Differential- und Integralberechnungen stehen nur in der Normal-Betriebsart zur Verfügung. Für Berechnungsbedingungen wie etwa den *x* Wert in der Differentialrechnung oder die untere Grenze bei Integralberechnungen können nur numerische Werte eingegeben werden. Gleichungen wie z.B. 22 können nicht eingegeben werden. Es ist möglich, dieselbe Gleichung immer wieder zu verwenden und dabei nur die Bedingungen zu ändern, ohne die Gleichung neu eingeben zu müssen. • Bei der Ausführung einer Berechnung wird der Wert im X-Speicher gelöscht. • Für die Differentialberechnung immer zuerst die Formel eingeben, danach den Wert *x* in die Differentialgleichung sowie das genaue Intervall (*dx*) eingeben. Sollte der numerische Wert für das genaue Intervall nicht spezifiziert sein, wird für *x* ≠ 0 I<sub>xI</sub> × 10<sup>-5</sup> und für *x* = 0 10<sup>-5</sup> des Wertes der numerischen Ableitung angenommen.<br>• Für die Integralberechnung immer zuerst die Formel eingeben, und danach den Bereich des Integrals (*a*, *b*) und die Intervalle (*n*). Sollte für die Intervalle kein numerischer Wert spezifiziert sein, wird die Berechnung mit dem Wert *n* = 100

• Drücken Sie MODE (0) um die Normal-Betriebsart einzustellen.

#### **Zufallszahlen**

Eine Pseudo-Zufallszahl mit drei effektiven Stellen von 0 bis 0.999 kann durch Drücken von **[2ndF**] [BANDOM] [ 0 ] [ENT ] generiert werden.

#### **Zufalls-Würfel**

Zum Simulieren eines Würfelns kann durch Drücken von @@FI ENRIALET ENT eine Zufallszahl zwischen 1 und 6 generiert werden.

### **Zufalls-Münze**

Zum Simulieren eines Münzwurfes kann 0 (Kopf) oder 1 (Zahl) durch Drücken<br>von (<u>ফਰF) ( z ) (ENT</u>) zufällig generiert werden.

#### **Zufalls-Ganzzahl**

Zum Generieren einer Zufalls-Ganzzahl zwischen 0 und 99 (2ndF) [WOOO) 3 ] [ENT] drücken. Zum Generieren der nächsten ganzzahligen Zufallszahl (ENT) drücken.

**Änderung der Winkeleinheiten 7** Bei jedem Drücken von **@g DR Winkeleinheit entsprechend zyklisch** weitergeschaltet.

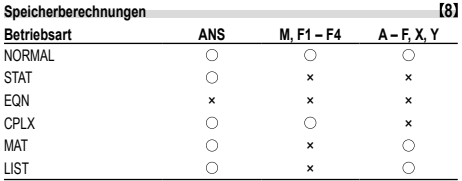

: Verfügbar ×: Nicht verfügbar **Kurzzeitspeicher (A – F, X und Y)**

Zum Speichern eines Wertes (STO) und eine Variablen-Taste drücken.

Zum Abrufen eines Wertes (RCL) und eine Variablen-Taste drücken. Um eine Variable in einer Gleichung einzufügen, drücken Sie (ALPHA), gefolgt von der gewünschten Variablen-Taste.

### **Unabhängiger Speicher (M)**

Zusätzlich zu den Funktionen der Kurzzeitspeicher kann ein Wert auch zum Inhalt des unabhängigen Speichers addiert oder von diesem subtrahiert werden. Zum Löschen des unabhängigen Speichers (M) <sup>(ON/C</sup> (STO) (M) drücken.

**Speicher für das letzte Ergebnis (ANS)**

Ein Rechenergebnis, das durch Drücken von  $\equiv$  oder anderen beendenden Berechnungsanweisungen erzielt wird, wird automatisch im Speicher für das letzte Ergebnis gespeichert. Das Format von Matrix/Liste wird nicht gespeichert.

### **Formelspeicher (F1 – F4)**

Formeln mit bis zu 256 Zeichen können in F1 bis F4 gespeichert werden. (Funktionen wie sin u.a. werden als ein Zeichen gewertet.) Beim Speichern einer neuen Gleichung in jedem Speicher wird automatisch eine bereits gespeicherte Gleichung gelöscht. Hinweis:

• Berechnungsergebnisse der unten angegebenen Funktionen werden automatisch in X und Y gespeichert und bestehende Werte dabei überschrieben. • Zufallszahlen-Funktion: Speicher Y

 $\cdot \rightarrow r\theta$ ,  $\rightarrow xy$ : Speicher X (*r* oder *x*), Speicher Y (*θ* oder *y*)

• Durch Verwendung von (RCL) oder (ADPHA) werden gespeicherte Werte mit bis zu 14 Stellen abgerufen.

**Kettenrechnungen 9** • Das Ergebnis einer vorhergehenden Berechnung kann für die nächste Berechnung weiterverwendet werden. Es kann aber nicht mehr aufgerufen werden, wenn weitere Rechnungsanweisungen eingegeben wurden oder wenn das Berechnungsergebnis im Format von Matrix/Liste ist.

• Bei Verwendung von vorgestellten Funktionen (√, sin, usw.) können Kettenrechnungen ausgeführt werden, selbst wenn das vorherige Berechnungsergebnis mit OWC gelöscht wurde.

**Bruchrechnung** Arithmetische Operationen und Speicherberechnungen können in Bruchrechnung

ausgeführt werden, auch als Umrechnungen zwischen Dezimalzahlen und Brüchen. • Wenn mehr als 10 Ziffern angezeigt werden sollen, muß die Zahl umgewandelt und als Dezimalzahl angezeigt werden.

# **Rechnungen mit Binär-, Pental-, Oktal-, Dezimal und Hexadezimalzahlen**

**(N-Basis) 11** Umwandlungen zwischen Zahlen zur N-Basis können ausgeführt werden. Die vier Grundrechenarten, Berechnungen mit Klammern und Speicherberechnungen können ebenfalls ausgeführt werden, weiterhin logische Operationen mit AND, OR, NOT, NEG, XOR und XNOR mit Binär-, Pental-, Oktal- und Hexadezimalzahlen.

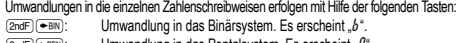

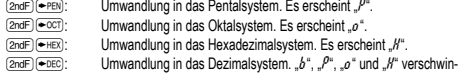

den aus der Anzeige. Werden diese Tasten gedrückt, so erfolgt die Umwandlung des jeweils angezeigten Werts.

Hinweis: Bei diesem Rechner werden die Hexadezimalzahlen A – F durch Drücken

von  $\pi$ ,  $\pi$ , angezeigt:

 $A \rightarrow B$ ,  $B \rightarrow b$ ,  $C \rightarrow f$ ,  $D \rightarrow d$ ,  $F \rightarrow f$ ,  $F \rightarrow f$ 

Im Binär-, Pental-, Oktal- und Hexadezimalsystem gibt es keine Kommastellen. Wird eine Dezimalzahl mit Kommastelle in eine Binär-, Pental-, Oktal- oder Hexadezimalzahl umgewandelt, so wird der Teil nach dem Komma weggelassen. Sollte das Ergebnis Integraleiner Berechnung mit Binär-, Pental-, Oktal- oder Hexadezimalzahlen eine Kommastelle aufweisen, wird diese in gleicher Weise weggelassen. Negative Zahlen werden im Binär-, Pental-, Oktal- oder Hexadezimalsystem als Komplement angezeigt.

### **Zeitberechnungen, dezimale und sexagesimale Berechnungen 12**

Umwandlungen zwischen dezimalen und sexagesimalen Zahlen können ausgeführt werden; bei der Verwendung von sexagesimalen Zahlen ist die Umwandlung von Sekun-den- und Minuten-Notationen möglich. Weiterhin können die vier Grundrechenarten und Speicherberechnungen mit dem sexagesimalen System ausgeführt werden. Die Notation von sexagesimalen Zahlen ist wie folgt:

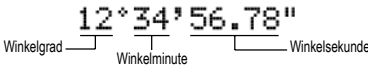

**Koordinaten-Umwandlungen 13** • Vor der Durchführung einer Berechnung ist eine Winkeleinheit zu wählen.

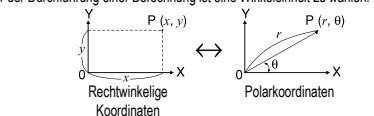

Koordinaten • Das Rechenergebnis wird automatisch in den Speichern X und Y gespeichert. Wert von *r* oder *x*: Speicher X Wert von *θ* oder *y*: Speicher Y

### **Berechnungen mit physikalischen Konstanten 14**

Siehe die Schnell-Referenz-Karte und die Rückseite der englischen Anleitung. Eine<br>Konstante wird durch Drücken von (<u>ফান) (সেঙা</u>), gefolgt von der Nummer der physikalischen Konstante aufgerufen, die mit einer zweistelligen Ziffer zugewiesen wurde. Die aufgerufene Konstante erscheint in der gewählten Anzeige-Betriebsart mit der jeweils möglichen Zahl von Dezimalstellen.

Physikalische Konstanten können in der Normal-Betriebsart (allerdings nicht bei Einstellung auf Binär-, Pental-, Oktal- oder Hexadeximalzahlen), der Statistik-Betriebsart, der Gleichungs-Betriebsart, der Matrix-Betriebsart und der Listen-Betriebsart ausgeführt werden.<br>Hinweis: Physikolia

Hinweis: Physikalische Konstanten und metrische Umwandlungen basieren entweder auf den von "2014 CODATA" empfohlenen Werten oder der Ausgabe 2008 des "Guide for the Use of the International System of Units (SI)" des NIST (National Institute of Standards and Technology) oder auf ISO-Normen.

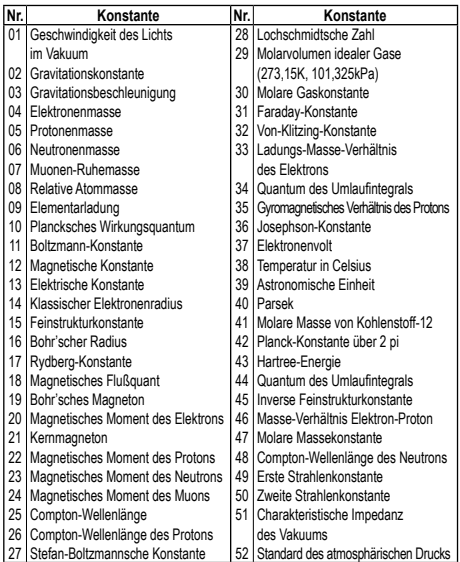

### **Metrische Umwandlungen 15**

Siehe die Schnell-Referenz-Karte und die Rückseite der englischen Anleitung. Umwandlungen von Einheiten können in der Normal-Betriebsart (allerdings nicht für Binär-, Pental-, Oktal- oder Hexadezimalzahlen), der Statistik-Betriebsart, der Gleichungs-Betriebsart, der Matrix-Betriebsart und der Listen-Betriebsart ausgeführt werden.

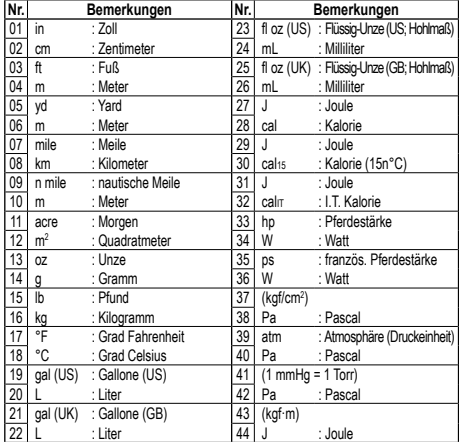

**Berechnungen mit technischen Vorzeichen 16** Berechnungen können in der Normal-Betriebsart (ausgenommen N-Basis) mit den

folgenden 9 Vorzeichen ausgeführt werden.

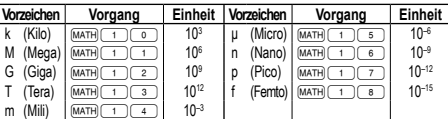

**Modifizierungsfunktion 17** Berechnungsergebnisse werde intern in der wissenschaftlichen Notation mit bis zu 14 Stellen für die Mantisse berechnet. Die Darstellung der Ergebnisse erfolgt allerdings nach der zugewiesenen Anzeigeart und Anzahl der Dezimalstellen; die internen Ergebnisse stimmen daher nicht unbedingt mit den dargestellten Ergebnissen überein. Mit der Modifizierungsfunktion werden die internen Werte so umgewandelt, dass sie den Ergebnissen auf der Anzeige entsprechen; die angezeigten Werte können dann ohne weitere Änderungen für Folgeberechnungen verwendet werden.

### **Die Solver-Funktion 18**

Mit der Solver-Funktion kann der *x* Wert, für den die eingegebene Gleichung zu 0 wird, bestimmt werden. • Diese Funktion verwendet das Newton-Verfahren, um einen Näherungswert zu erhal-

ten. Je nach Funktion (z.B. periodisch) oder 'Start' (dem Anfangswert) kann ein Fehler auftreten (Error 2), wenn für die Gleichung keine Konvergenz zur Lösung führt. • Der mit dieser Funktion erhaltene Wert kann einen Lösungsfehler enthalten. Wenn er

- zu groß wird und so nicht akzeptiert werden kann, berechnen Sie das Ergebnis noch einmal, nachdem die Werte für 'Start' (Anfangswert) und *dx* geändert wurden. • In folgenden Fällen sollten Sie den Wert für 'Start' (Anfangswert, z.B. in einen negativen Wert) oder den *dx* Wert (z.B. auf einen kleineren Wert) ändern: • Es wird keine Lösung gefunden (Error 2).
- Mehr als zwei Lösungen erscheinen möglich (z.B. eine kubische Gleichung). • Zur Verbesserung der arithmetischen Genauigkeit.
- Das Berechnungsergebnis wird automatisch im Speicher X gespeichert.

### **Eine Solver-Funktion ausführen**

- 1. MODE 0 drücken. 2. Eine Formel mit einer *x* Variable eingeben.
- 3. MATH o drücken.
- 4. 'Start' (Den Anfangswert) eingeben und (ENT) drücken. Die Grundeinstellung ist "0". 5. Den *dx* Wert eingeben (Minuten-Intervall).
- 6. ENT drücken.

### **SIMULATIONSBERECHNUNG (ALGB) 19**

Werden Werte unter wiederholter Verwendung der gleichen Formel gesucht, wie z.B.<br>beim Zeichnen des Graphen von 2x<sup>2</sup> + 1 oder beim Bestimmen einer Variablen in der Gleichung 2*x* + 2*y* = 14, so muss, wenn die Gleichung einmal eingegeben wurde, nur noch der Wert für die Variable in der Formel erneut angegeben werden. Mögliche Variablen: A – F, M, X und Y

Nicht mögliche Funktionen: Zufallszahlen-Funktion

• Simulationsberechnungen können nur in der Normal-Betriebsart ausgeführt werden. • Abschließende Anweisungen für Berechnungen außer <sup>=</sup> können nicht verwendet

#### werden. **Ausführung von Berechnungen**

1. Drücken Sie MODE 0

2. Geben Sie eine Formel mit mindestens einer Variablen ein.

- 3. Drücken Sie @ndF) (ALGB).
- 4. Es erscheint der Variablen-Eingabeschirm. Geben Sie den Wert der aufblinkenden Variablen an und drücken Sie anschließend (ENT) zur Bestätigung. Das Berechnungsergebnis wird nach Eingabe der Werte für alle verwendeten Variablen angezeigt.
	- Für die Variablen dürfen nur numerische Werte eingegeben werden. Die Eingabe von Formeln ist nicht gestattet.
	- Drücken Sie @≤ nach Beendigung der Berechnung, um weitere Berechnungen mit derselben Formel durchzuführen.
- Die in den Speichern gespeicherten Variablen und numerischen Werte werden am Variablen-Eingabeschirm angezeigt. Zum Andern eines numerischen Werts geben<br>Sie den neuen Wert ein und drücken Sie (ENT).
- Bei der Ausführung von Simulationsberechnungen werden die Speicherbereiche von den neuen Werten überschrieben.

### **STATISTISCHE BERECHNUNGEN 20**

Die Statistik-Betriebsart durch Drücken von MODE 1 wählen. Die unten aufgelisteten sieben statistischen Berechnungen können ausgeführt werden. Nach der Wahl der Statistik-Betriebsart wählen Sie die gewünschte Unter-Betriebsart durch Drücken der entsprechenden Zahlentaste.

zum Wechseln der Unter-Betriebsart erst die Statistik-Betriebsart erneut wählen<br>
(WODE Canal drieken) und dann die gewünschte Unter-Betriebsart wählen

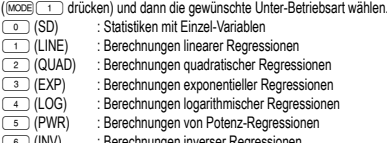

6 (INV) : Berechnungen inverser Regressionen Die folgenden Statistiken (siehe untenstehende Tabelle) können für die jeweiligen statistischen Berechnungen erzielt werden:

#### **Berechnungen von Statistiken mit Einzel-Variablen**

Die unter **10 angeführten Statistiken sowie der Wert für die Normalverteilungsfunktion**.

### **Berechnungen linearer Regressionen**

Statistiken von  $\overline{0}$  und  $\overline{2}$ ; weiterhin Schätzung von *y* für ein bestimmtes *x* (Schätzwert *y´*) und Schätzung von *x* für ein bestimmtes *y* (Schätzwert *x´*).

### **Berechnungen exponentieller, logarithmischer, Potenz- und inverser**

**Regressionen**

Statistiken von ① und ②. Weiterhin Schätzung von *y* für ein bestimmtes *x* und<br>Schätzung von *x* für ein bestimmtes *y. (*Da dieser Rechner jede Formel in eine lineare Regressionsformel umwandelt, ehe er eine Berechnung ausführt, werden alle Statistiken, ausgenommen die Koeffizienten *a* und *b*, von umgewandelten Daten erhalten, nicht von den eingegebenen.)

### **Berechnungen quadratischer Regressionen**

Statistiken von  $\overline{0}$  und  $\overline{2}$  und Koeffizienten *a*, *b*, *c* bei der quadratischen Regressionsformel (*y* = *a* + *bx* + *cx*<sup>2</sup> ). (Für Berechnungen quadratischer Regressionen kann kein Korrelationskoeffizient (*r*) erhalten werden.) Bei zwei Werten von *x´* drücken Sie  $[2ndF]$  $\longleftrightarrow$ 

Bei der Ausführung von Berechnungen mit *a*, *b* und *c* werden nur die Zahlenwerte gehalten.

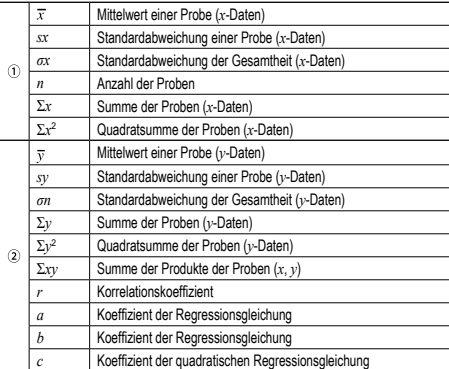

• Zur Ausführung von Berechnungen mit statistischen Variablen (ALPHA) und (RCL) verwenden.

Betriebsart gewählt wird. Vor der Eingabe neuer Daten sollte der Speicherinhalt

**Daten** (23) Häufigkeit <sup>DATA</sup> (zur wiederholten Eingabe der gleichen Daten)

(zur wiederholten Eingabe der gleichen Daten *x* und *y*) • Es können bis zu 100 einzelne Daten eingegeben werden. Bei Daten mit Einzel-Variablen werden Daten ohne eine Zuweisung der Häufigkeit als einfache Daten gewertet, während Daten mit einer Häufigkeit als ein Satz von zwei Daten

### **Dateneingabe und Korrektur 21**

Daten mit Doppel-Variablen

*Daten x*&*Daten y*k *Daten x*&*Daten y*&*Häufigkeit*k

gelöscht werden. **Dateneingabe** Daten mit Einzel-Variablen *Daten* **DATA** 

Eingegebene Daten bleiben gespeichert bis  $(2ndF)$  ca.) gedrückt oder eine andere

eichert werden. Bei Daten mit Doppel-Variablen werden Daten ohne Zuweisung der Häufigkeit als Satz von zwei Daten gewertet, während Daten mit einer Häufigkeit als ein Satz von drei Daten gewertet werden.

### **Korrektur der Daten**

Korrektur vor dem Drücken von DATA) direkt nach der Dateneingabe: Falsche Daten mit <sup>ON/C</sup> löschen, dann die korrigierten Daten eingeben.

Korrektur nach dem Drücken von (DATA):

Drücken Sie (■) (▼) zur Anzeige der zuletzt eingegebenen Daten.

Drücken Sie  $\overline{\phantom{a}}$  zur Anzeige der Daten in aufsteigender Reihenfolge (älteste zu erst). Zum Wechseln der Anzeige in absteigender Reihenfolge (neueste zu erst) die Taste (▲ drücken.

Jeder Punkt wird angezeigt mit "*Xn*=", "*Yn*=" oder "*Nn*=" (*n* ist die laufende Nummer der Daten).

Daten zum Andern anzeigen und dann den richtigen Wert eingeben, danach (<u>para)</u><br>drücken. Mit <u>()</u> können Sie alle Werte gleichzeitig korrigieren.

• Zum Löschen von Daten den gewünschten Punkt anzeigen, dann (2ndF)(\_cɒ\_) drücken.<br>• Zum Hinzufügen von neuen Daten (<u>ञ्ल्</u>ण्ड) drücken, den Wert eingeben und dann DATA drücken

### **Formeln für statistische Berechnungen 22**

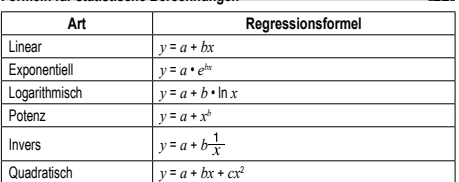

Bei den Formeln für statistische Berechnungen treten in folgenden Situationen Fehler auf: • Der absolute Wert eines Zwischenergebnisses oder eines Endergebnisses ist

 $1 \times 10^{100}$  oder mehr

• Der Nenner ist Null.

• Es wurde versucht, die Quadratwurzel einer negativen Zahl zu berechnen.

### • Bei Berechnungen mit quadratischer Regression gibt es kein Ergebnis.

**Berechnungen der Normalverteilung 20 23**

- P(*t*), Q(*t*) und R(*t*) nehmen immer positive Werte an, auch wenn *t* < 0, weil diese Funktionen auch als Fläche unter einer Kurve gedeutet werden können.
- Die Werte für P(*t*), Q(*t*) und R(*t*) werden auf sechs Dezimalstellen genau angegeben.

#### **LINEARE GLEICHUNGSSYSTEME 24 25**

Simultane lineare Gleichungen mit 2 Unbekannten (2-VLE) oder mit 3 Unbekannten

- (3-VLE) können mit dieser Funktion gelöst werden.
- 2-VLE: (mode) ( 2 ) ( 0 )<br>3-VLE: (mode) ( 2 ) ( 1 )
- 

• Ist die Determinante D = 0, so kommt es zu einer Fehlermeldung.<br>• Beträgt der absolute Wert eines Zwischen- oder Endergebnisses 1 × 10™ oder mehr,

- so kommt es zu einer Fehlermeldung.
- Bei der Eingabe von Koeffizienten (a1, usw.) können die allgemeinen Grundrechenarten verwendet werden.

• Zum Löschen der eingegebenen Koeffizienten drücken Sie (≧ndF)(\_c^\_).<br>• Wird die Taste (ENT) gedrückt, während die Determinante D angezeigt wird, werden die Koeffizienten aufgerufen. Bei jedem Drücken von (ENT) wird ein Koeffizient in der Reihenfolge der Eingabe aufgerufen, wodurch eine Überprüfung der einge-

gebenen Koeffizienten möglich ist. (Bei Drücken von @e \ew \erden die Koeffizienten in umgekehrter Reihenfolge angezeigt). Um einen angezeigten Koeffizienten zu korrigieren, geben Sie den korrekten Wert ein und drücken Sie dann (ENT).

### **SOLVER FÜR QUADRATISCHE UND KUBISCHE GLEICHUNGEN 26** Quadratische  $(ax^2 + bx + c = 0)$  oder kubische  $(ax^3 + bx^2 + cx + d = 0)$  Gleichungen

können mit dieser Funktion gelöst werden:

- Solver für quadratische Gleichungen: MODE 2 2
- 2) Solver für kubische Gleichungen: (MODE) 2
- Nach der Eingabe jedes Koeffizienten (ENT) drücken. • Nach der Eingabe aller Koeffizienten wird durch Drücken von  $\overline{\text{enr}}$  das Ergebnis
- angezeigt. Wenn es mehr als 2 Ergebnisse gibt, wird die nächste Lösung angezeigt.
- Wenn das Ergebnis eine imaginäre Zahl ist, erscheint das Symbol "*xy*". Durch Drücken von 2mdF) < a> kann zwischen dem imaginären und dem reellen Tei umgeschaltet werden.

• Die mit dieser Funktion erhaltenen Ergebnisse können einen Lösungsfehler aufweisen.

#### **BERECHNUNGEN MIT KOMPLEXEN ZAHLEN 27**

Zur Ausführung von Addition, Subtraktion, Multiplikation und Division mit komplexen Zahlen drücken Sie Model 3 für die Wahl der Betriebsart "Komplexe Zahlen". Ergebnisse von Berechnungen mit komplexen Zahlen werden auf zwei Arten dargestellt:<br>① ② ③ <sub>(</sub>→ v): mit Hilfe von rechtwinkeligen Koordinaten (*xy* erscheint) @{: mit Hilfe von Polarkoordinaten (*rθ* erscheint)

#### **Eingabe von komplexen Zahlen**

abe von Romproxen La

*x-Koordinate*+*y-Koordinate*Ü oder *x-Koordinate*+Ü*y-Koordinate*

Polarkoordinaten

 $r\left(\overline{\angle}\right)$  $\theta$ 

*r* : absoluter Wert *θ*: Argument

• Beim Wechsel in eine andere Betriebsart wird der im unabhängigen Speicher (M)

gespeicherte imaginäre Teil einer komplexen Zahl gelöscht. • Eine in rechtwinkeligen Koordinaten angegebene komplexe Zahl mit dem *y*-Wert

gleich Null oder eine in Polarkoordinaten angegebene komplexe Zahl mit dem Winkel Null wird als reelle Zahl behandelt.

• <sub>[MATH</sub>] o drücken, um auf den komplexen konjugierten Wert der angegebenen komplexen Zahl zurückzugehen.

#### **MATRIX-BERECHNUNGEN 28**

Mit dieser Funktion können bis zu vier Matrizen (4 Zeilen × 4 Spalten) für Berechnungen gespeichert werden. Zum Aufrufen der Matrix-Betriebsart (MODE) 4 drücken. • Matrix-Daten müssen vor der Berechnung eingegeben werden. Beim Drücken

von  $\Box$ / $\Box$  wird der Zwischenspeicher für die Matrix-Bearbeitung angezeigt zusammen mit **// Den Wert für jeden Punkt ('ROW' (Zeile)**, 'COLUMN' (Spalte) und dann jedes Element, z.B. 'MAT1,1') eingeben und nach jeder Eingabe DATA) drücken. Nach Eingabe aller Punkte (ONC) drücken, dann MATH 2 drücken

und matA–D zum Speichern der Daten spezifizieren. • Zum Bearbeiten von in matA–D gespeicherten Daten MATH 1 drücken und matA–D spezifizieren, um die Daten im Zwischenspeicher für die Matrix-Bearbeitung

aufzurufen. Nach der Bearbeitung @ drücken, dann MATH 2 drücken und matA–D zum Speichern der Daten spezifizieren. • Vor der Ausführung von Berechnungen ª drücken, um den Zwischenspeicher

für die Matrix-Bearbeitung zu schliessen.

• Wenn Berechnungsergebnisse im Matrix-Format sind, wird der Zwischenspeicher für die Matrix-Bearbeitung mit den Ergebnissen angezeigt. (Zu diesem Zeitpunkt können Sie nicht zur Gleichung zurückgehen.) Zum Speichern der Ergebnisse in matA–D

\_ <u>ଭwତ</u>) drücken, dann <u>(៳π+) \_ ෘ</u> drücken und matA–D spezifizieren.<br>• Da es nur einen Zwischenspeicher für die Matrix-Bearbeitung gibt, werden bereits gespeicherte Daten bei einer neuen Berechnung überschrieber

• Neben den vier Grundrechenarten (ausgenommen Divisionen zwischen Matrizen) sowie *x*<sup>3</sup> , *x*<sup>2</sup> und *x*–1 können folgende Befehle verwendet werden:

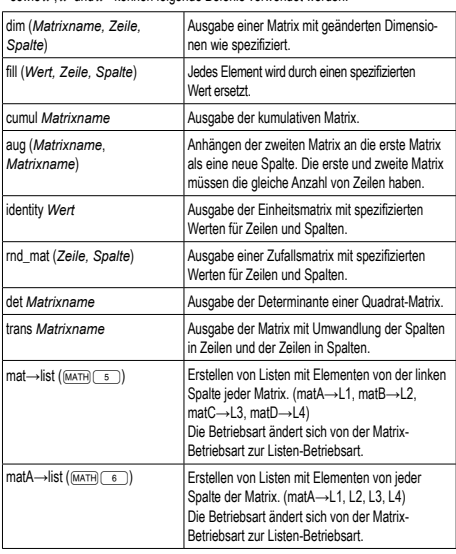

### **LISTEN-BERECHNUNGEN 29**

Mit dieser Funktion können bis zu 4 Listen mit 16 Elementen für Berechnungen gespeichert werden. Zum Aufrufen der Listen-Betriebsart (MODE) 5 drücken.

• Listen-Daten müssen vor einer Berechnung eingegeben werden. Beim Drücken<br>von (▲//(▼) wird der Zwischenspeicher für die Listen-Bearbeitung angezeigt, zusammen mit ▲ / ◆. Den Wert für jeden Punkt ('SIZE' (Größe) und dann jedes<br>Element, z.B. 'LIST1') eingeben und nach jeder Eingabe (<u>¤⊼⊼</u>) drücken. Nach Eingabe aller Punkte ª drücken, dann °2 drücken und L1–4 zum Speichern der Daten spezifizieren.

• Zum Bearbeiten von in L1–4 gespeicherten Daten MATH 1 drücken und L1–4 spezifizieren, um die Daten im Zwischenspeicher für die Listen-Bearbeitung aufzu-rufen. Nach der Bearbeitung ª drücken, dann °2 drücken und L1–4

zum Speichern der Daten spezifizieren. • Vor der Ausführung von Berechnungen (ONE) drücken, um den Zwischenspeicher

für die Listen-Bearbeitung zu schliessen. • Wenn Berechnungsergebnisse im Listen-Format sind, wird der Zwischenspeicher

für die Listen-Bearbeitung mit den Ergebnissen angezeigt. (Zu diesem Zeitpunkt können Sie nicht zur Gleichung zurückgehen.) Zum Speichern der Ergebnisse in L1–4 ª drücken, dann °2 drücken und L1–4 spezifizieren. • Da es nur einen Zwischenspeicher für die Listen-Bearbeitung gibt, werden bereits

gespeicherte Daten bei einer neuen Berechnung überschrieben. • Außer den vier Grundrechenarten,  $x^3$ ,  $x^2$  und  $x^{-1}$  können folgende Befehle verwendet

werden:

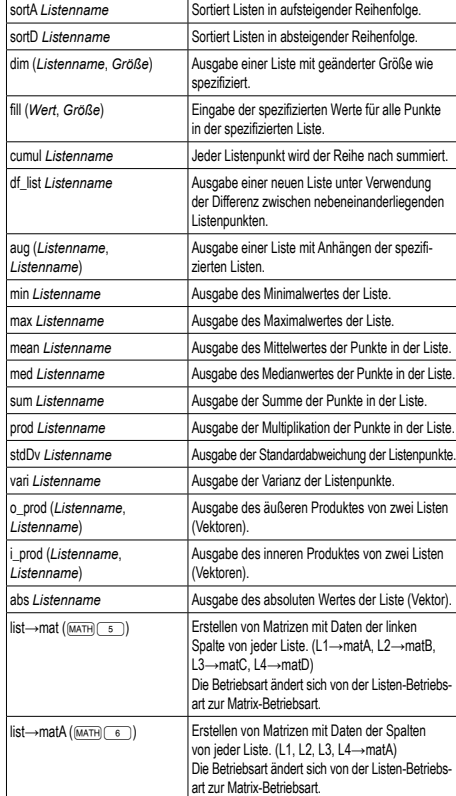

#### **FEHLER UND RECHENBEREICHE**

**Fehler** Ein Fehler tritt auf, wenn eine Berechnung den angegebenen Rechenbereich überschreitet oder wenn eine fehlerhafte Berechnung versucht wurde. Wenn ein Fehler<br>auftritt, wird der Cursor durch Drücken von (█) (oder █) automatisch auf die Stelle in der Gleichung gesetzt, an der sich der Fehler befindet. Bearbeiten Sie die Gleichung, oder drücken Sie <sup>ON/C</sup>), um die Gleichung zu löschen.

#### **Fehlercodes und Fehlerarten**

### Syntaxfehler (Error 1):

- Es wurde versucht, einen unzulässigen Vorgang auszuführen. Beispiel:  $2$   $(2ndF)(\rightarrow r\theta)$
- Berechnungsfehler (Error 2):
- 
- Der absolute Wert eines Zwischenergebnisses oder des Endergebnisses einer Berechnung überschreitet 10<sup>100</sup>.
- Es wurde versucht, durch Null zu dividieren (oder ein Zwischenergebnis wird Null). • Der angegebene Rechenbereich wurde während der Ausführung von Berechnungen überschritten.

- Verschachtelungsfehler (Error 3): • Die Anzahl der vorhandenen Zwischenspeicher wurde überschritten. (Es gibt 10 Zwischenspeicher\* für numerische Werte und 24 Zwischenspeicher für
- Rechnungsanweisungen in der Normal-Betriebsart.)
- \*Zwischenspeicher in anderen Betriebsarten und 1 Zwischenspeicher für Daten

von Matrix/Liste

• In der Statistik-Betriebsart übersteigen die Dateneingaben 100.

### Zu lange Gleichung (Error 4):

• Die Gleichung ist länger als der maximale Eingabepuffer (142 Zeichen). Eine Gleichung darf nicht mehr als 142 Zeichen enthalten.

### Fehler beim Aufrufen der Gleichung (Error 5):

• Die gespeicherte Gleichung enthält eine Funktion, die in der zum Aufrufen der Gleichung verwendeten Betriebsart nicht zur Verfügung steht. Wird beispielsweise ein numerischer Wert, der andere Zahlen als 0 und 1 enthält, als Dezimalzahl usw. gespeichert, kann er nicht aufgerufen werden, wenn

#### der Rechner auf das Binärsystem eingestellt ist.

- Fehler bei vollem Speicher (Error 6):
- Die Gleichung überschreitet den Puffer für Formeln (insgesamt 256 in F1 bis F4).

**Rechenbereiche 30 • Innerhalb der spezifizierten Bereiche hat dieser Rechner eine Rechen-genauigkeit von ±1 an der 10. Stelle der Mantisse. Bei kontinuierlichen**  Rechenvorgangen konnen sich die Fehler der Einzelschritte summieren,<br>so dass größere Rechenfehler resultieren. (Dies gilt auch für *y<sup>x</sup>, ×√* , *n!***,** *ex* **,** *ln***, Berechnungen von Matrix/Liste, u.a., wenn intern kontinuierliche Berechnungen ausgeführt werden.) Weiterhin werden Rechenfehler größer und akkumulieren in der Nähe eines Wendepunktes oder singulären Punktes von Funktionen.**

Wenn der absolute Wert einer Eingabe oder das Zwischenergebnis bzw. Endergebnis<br>einer Berechnung kleiner als 10<sup>-99</sup> ist, wird der Wert bei Berechnungen und auf der

Bei nicht sachgemäßer Behandlung können die Batterien auslaufen oder explodieren.

Beim Auswechseln der Batterie wird der Speicherinhalt gelöscht. Der Speicher wird auch gelöscht, wenn der Rechner eine Fehlfunktion aufweist oder wenn er repariert wird. Legen Sie von allen wichtigen Speicherinhalten schriftliche Notizen an, falls

Wenn die Anzeige sehr schwach ist oder nichts auf der Anzeige erscheint, wenn  $\overline{1000}$ im Halbdunkel gedrückt wird, ist es Zeit, die Batterie auszuwechseln.

• Entladene Batterien immer aus dem Gerät entnehmen. Sie könnten auslaufen

• Wenn die aus einer beschädigten Batterie austretende Flüssigkeit in die Augen gelangt, kann dies zu schweren Verletzungen führen. In diesem Fall die Augen mit klarem Wasser auswaschen und sofort einen Arzt aufsuchen. • Wenn die aus einer beschädigten Batterie austretende Flüssigkeit mit der Haut oder Bekleidung in Berührung kommt, sollte sie sofort mit sauberem Wasser

• Wenn das Gerät längere Zeit nicht benutzt wird, sollten die Batterien entfernt und an einem sicheren Ort aufbewahrt werden, um einer Beschädigung des Gerätes vor

2. Drehen Sie die beiden Schrauben heraus. (Abb. 1) 3. Schieben Sie den Batteriefachdeckel leicht nach vorn und heben Sie ihn an,

4. Entfernen Sie die verbrauchte Batterie mit Hilfe eines Kugelschreibers oder eines

7. Drücken Sie den RESET-Schalter mit einem Kugelschreiber oder einem anderen

• Stellen Sie sicher, dass die folgende Anzeige erscheint. Wenn die Anzeige nicht erscheint, müssen die Batterien herausgenommen und erneut eingesetzt werden.

Ū.

5. Setzen Sie eine neue Batterie ein. Achten Sie darauf, dass der positive Pol "+"

• Die neue Batterie muss vom richtigen Typ sein. • Beim Einsetzen die Batterie entsprechend der Markierung im Rechner einlegen. • Die im Rechner befindlichen Batterie wurde ab Werk eingesetzt und können vor Ablauf der in den technischen Daten angegebenen Zeitdauer entladen sein.

- Ungültigkeits-Fehler (Error 7): Fehler der Matrix-/Liste-Definition oder Eingabe eines ungültigen Wertes.
- 
- Dimensions-Fehler (Error 8):
- Dimensionen der Matrix/Liste unstimmig mit der Berechnung.
- Ungültigkeits DIM-Fehler DIM (Error 9):
- Größe der Matrix/Liste überschreitet den Rechenbereich.

#### Keine Definition (Error 10):

• Rechenbereiche:

Anzeige als 0 angenommen. **AUSWECHSELN DER BATTERIEN Hinweis zum Auswechseln der Batterie**

 $±10^{-99}$  ~  $±9.999999999$  × 10<sup>99</sup> und 0

Beachten Sie beim Auswechseln bitte folgende Hinweise:

**Hinweise zum Löschen des Speicherinhaltes**

der Speicherinhalt zufällig gelöscht wird. **Zeitpunkt zum Auswechseln der Batterien**

und den Rechner beschädigen.

ausgewaschen werden.

**Vorgehen beim Auswechseln**

anderen spitzen Geräts. (Abb. 2)

Dann die Anzeige erneut überprüfen.

um ihn abzunehmen.

nach oben zeigt.

spitzen Gerät.

auslaufenden Batterien vorzubeugen. • Niemals verbrauchte Batterien im Gerät lassen. • Die Batterien außerhalb der Reichweite von Kindern aufbewah • Bei unsachgemäßer Verwendung besteht Explosionsgefahr. • Die Batterien nicht ins offene Feuer werfen, da sie explodieren könnten.

1. Das Gerät durch Drücken von **(2ndF)** (OFF) ausschalten.

6. Batteriefachdeckel und Schrauben wieder anbringen.

**Vorsicht**

• Nicht definierte Matrix/Liste wurde bei der Berechnung verwendet.

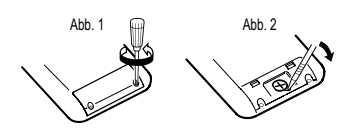

10 Minuten keine Taste gedrückt wird.

**Automatische Abschaltfunktion**

### **TECHNISCHE DATEN**

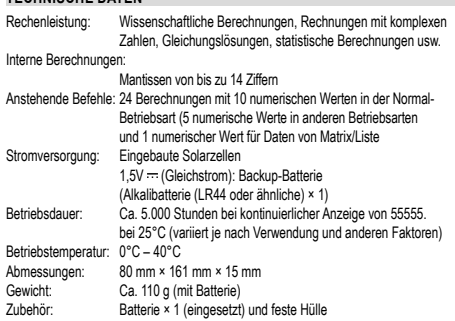

Dieser Rechner schaltet sich zur Stromeinsparung automatisch aus, wenn für etwa

### **WEITERE INFORMATIONEN ÜBER WISSENSCHAFTLICHE RECHNER:**

http://www.sharp-calculators.com

## **ANWENDUNGSBEISPIELE**

### $11 \textcolor{blue}{\textcircled{\texttt{1}}} \textcolor{blue}{\textcircled{\texttt{1}}}$

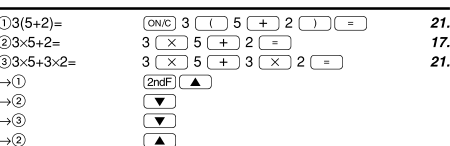

#### $[2]$  (SET UP)  $\frac{100000 \div 3}{100000 \div 3}$  $\begin{array}{ll|c|c|c|c|} \hline (\mathrm{N}\bar{\mathbb{C}}) & 100000 & \text{---} & 3 & \text{---} & 33'333.33333 \\ \hline \hline \hline (\mathrm{E} \bar{\mathbb{U}} \bar{\mathbb{U}}) & \text{---} & & & & & 33'333.333333 \\ \hline (\mathrm{E} \bar{\mathbb{U}} \bar{\mathbb{U}}) & \text{---} & & & & & 33'333.33333 \\ \hline (\mathrm{E} \bar{\mathbb{U}} \bar{\mathbb{U}}) & \text{---} & & & & & 33'333$ [NORM1] .<br>—[FIX]<br>[ТАВ 2]  $3.33 \times 10^{04}$ <br> $33.33 \times 10^{03}$ .<br>⊸[SCI]  $\rightarrow$ [ENG]  $\rightarrow$ [NORM1]  $\frac{1}{3 \div 1000}$ =<br>[NORM1]  $\frac{\text{(NNC)} 3 \; \frac{\;}{\; \; + \; } \; 1000 \; \text{m} \; \text{m} \; \text{m}}{\text{(SET UP)} \; \frac{\; \text{(1.1)} \; \; \text{(1.1)} \; \; \text{(1.1)} \; \text{m}}{\; \text{(1.1)} \; \text{(1.1)} \; \text{(1.1)} \; \text{m}}$ 0.003  $\begin{array}{c}\n\rightarrow[\text{NORM1}] \\
\rightarrow[\text{NORM1}] \\
\end{array}$  $3. \times 10^{-03}$ 0.003

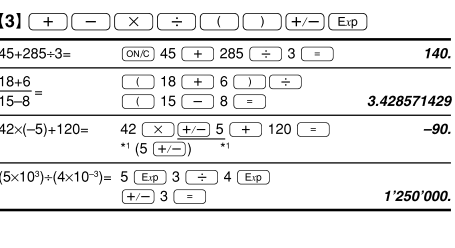

#### $[4]$  $\frac{34+57}{45+57}$  $34 (+) 57 (-)$  $\overline{g_1}$  $102.$  $\begin{array}{r} 68 \times 25 = \\ 40 \overline{)} \end{array}$  $68 \times 25 =$  $1'700.$  $2'720.$  $68 \times 40 =$

 $\begin{array}{lll} {\textbf{[5]}}& \textbf{\textcolor{blue}{\textbf{(sin)}}}\textbf{(\textcolor{blue}{\cos})}\textbf{(\textcolor{blue}{tan})}\textbf{(\textcolor{blue}{sin^-1})}\textbf{(\textcolor{blue}{cos^-1})}\textbf{(\textcolor{blue}{tan^-1})}\textbf{(\textcolor{blue}{\pi})}\textbf{(\textcolor{blue}{hyp})}\textbf{(\textcolor{blue}{arby})}}\\ & \textbf{\textcolor{blue}{(ln)}}& \textbf{\textcolor{blue}{(log)}}\textbf{(\textcolor{blue}{e^x})}\textbf{(\textcolor{blue}{10^x})}\textbf{(\textcolor{blue}{x^-1})}\textbf{(\textcolor{blue}{x^$ 

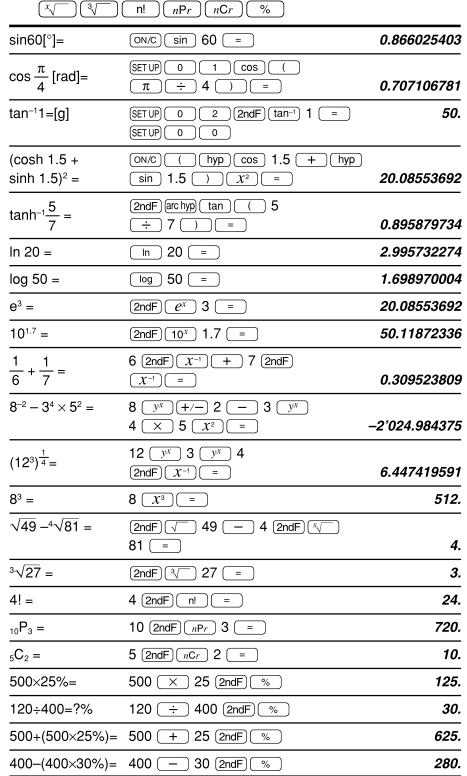

### Der Ergebnisbereich für inverse trigonometrische Funktionen

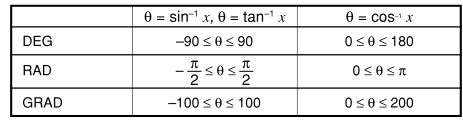

### $[6]$   $\overline{d/dx}$   $\overline{d}x$

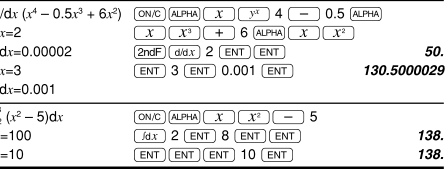

## $[7]$  (DRG $\blacktriangleright$ )

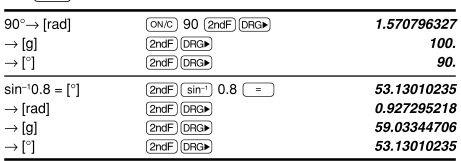

### $[8]$  (ALPHA)  $[RC]$   $STO$   $(M+)$   $(M-)$   $(ANS)$   $F1$   $F2$   $F3$   $F4$

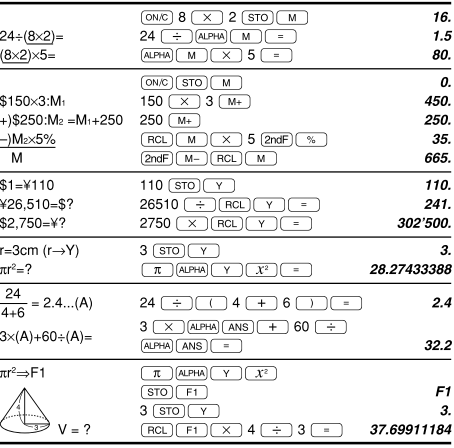

### $[9]$

 $\overline{1}$ 

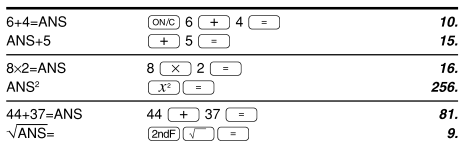

### $[10]$   $(a^{b/c})$   $(d/c)$

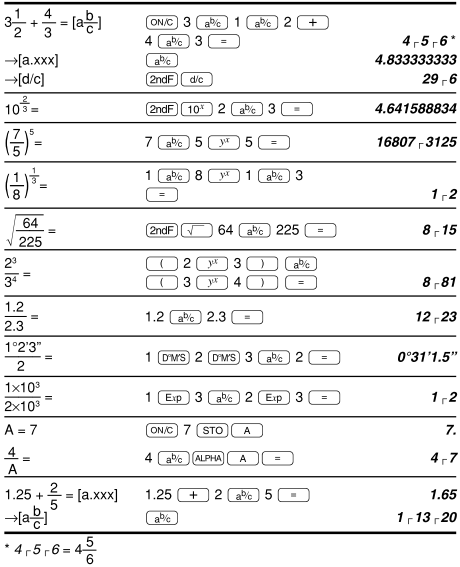

#### $[11]$   $(\rightarrow$  BIN)  $(\rightarrow$  PEN)  $(\rightarrow$  OCT]  $(\rightarrow$  HEX)  $(\rightarrow$  DEC]  $(NEG)$   $(NOT)$   $(AND)$   $(OR)$  $\sqrt{XOR}$  $\sqrt{XNOR}$

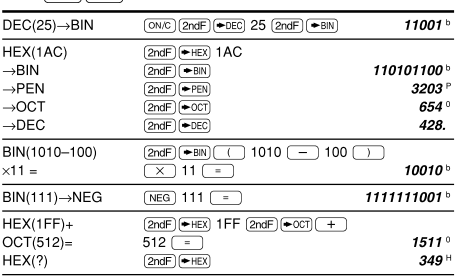

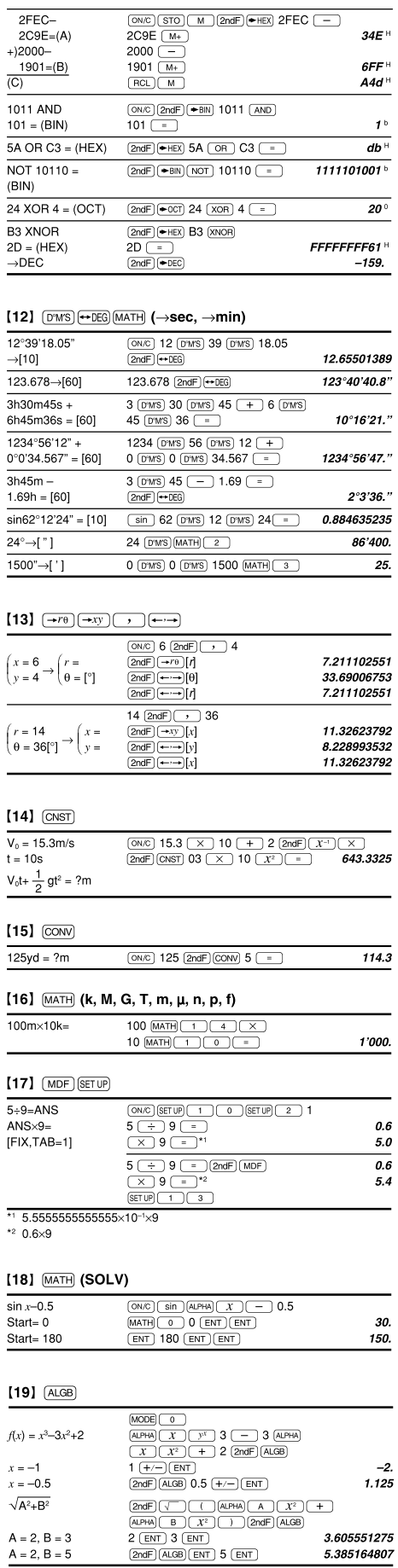

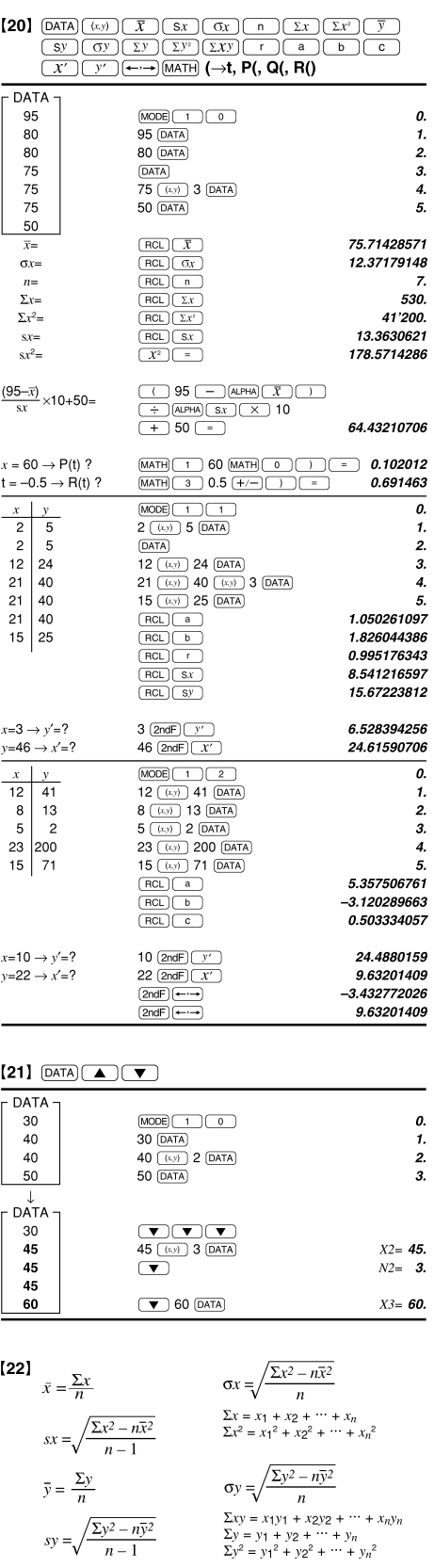

### $\left\lbrack 23\right\rbrack$

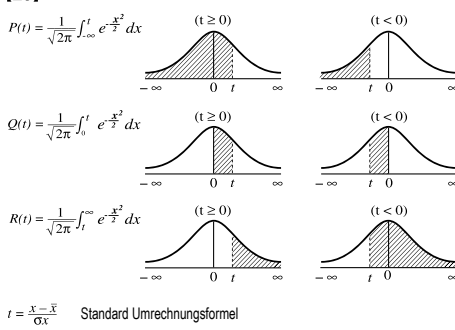

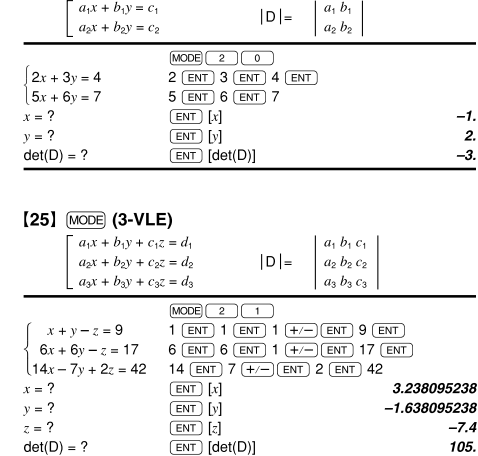

## [26] MODE (QUAD, CUBIC)

[24] MODE (2-VLE)

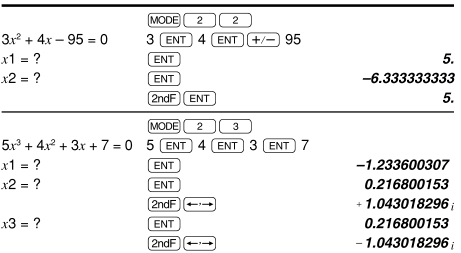

### $[27]$  (MODE) (CPLX)

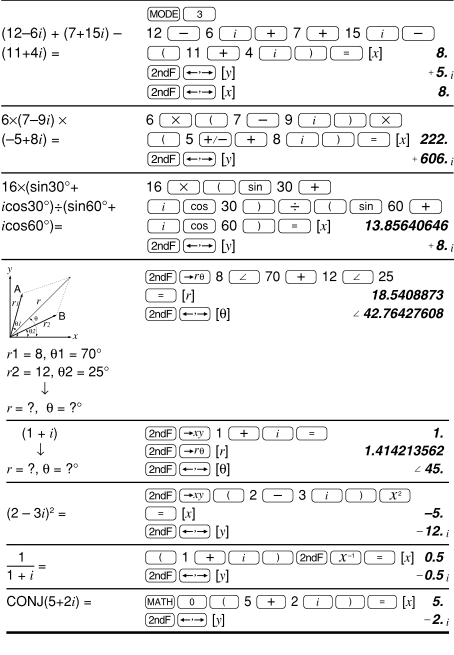

### [28] MODE (MAT)

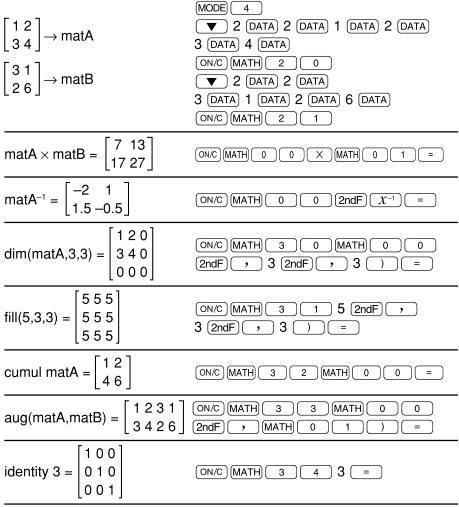

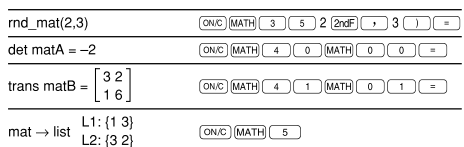

### [29] [MODE] (LIST)

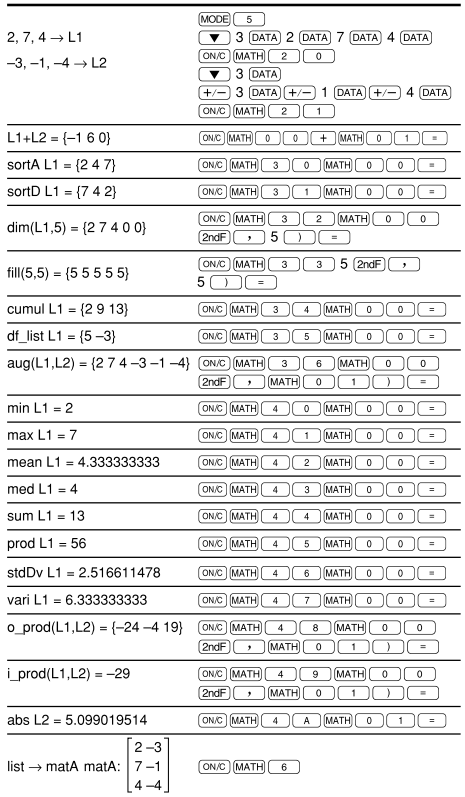

### $[30]$

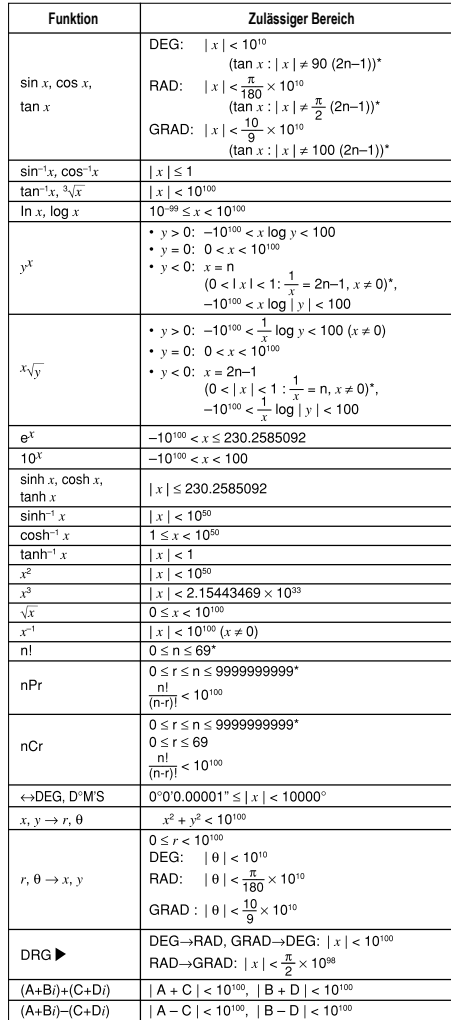

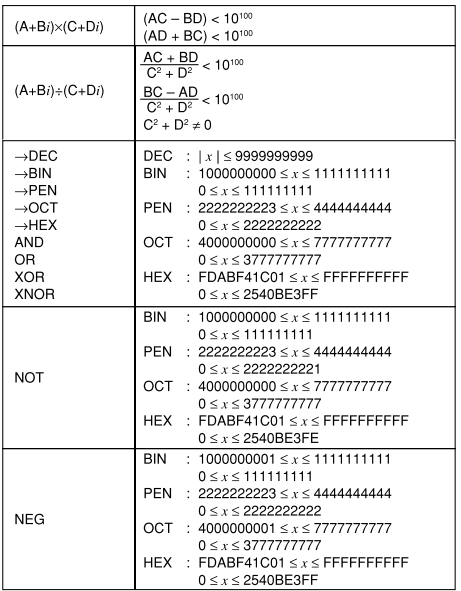

\* n, m, r: ganze Zahlen

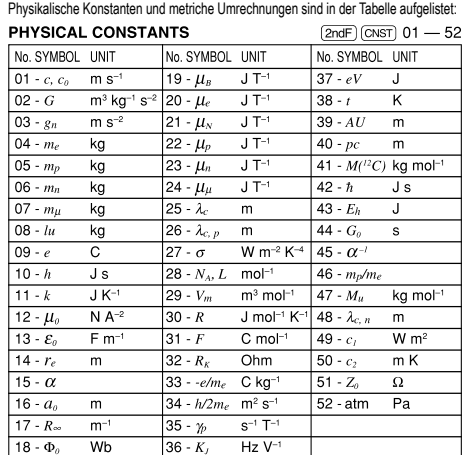

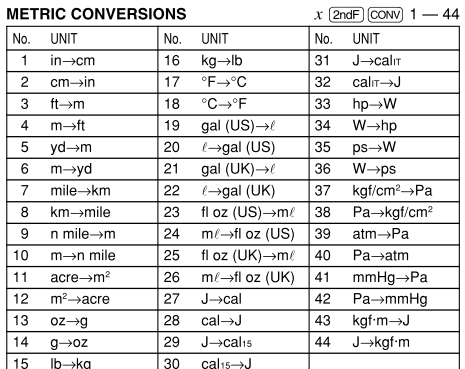

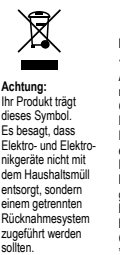

**DEUTSCH**

Informationen zur Entstergung dieses Gerätes und der Batterien<br>Informationen zur Entstergung dieses Gerätes und der Batterien<br>Achtung: Werlen Sie dieses Gerät zur Entsorgung bitte nicht in den<br>Cemäß einer neuen EU-Richtlin

**2. In anderen Ländern außerhalb der EU**

Bitte erkundigen Sie sich bei Ihrer Gemeindeverwaltung nach dem ordnungsgemäßen Verfahren zur Entsorgung dieses Geräts.

Manufactured by: SHARP CORPORATION 1 Takumi-cho, Sakai-ku, Sakai City, Osaka 590-8522, Japan

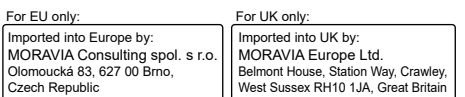